## **Gyári beállítás**

## **Intek C700**

A menübe a menü gomb megnyomásával juthat el. A menüben a nyilakkal tájékozódhat (fel, le, jobb, bal). Az egyes menüelemekbe az OK gomb lenyomásával léphet. A menü gomb megnyomása után a nyilak segítségével keresse meg a "mozgó antenna" ikont, majd nyomja meg az OK gombot. A nyilak segítségével lépjen a "gyári beállítás" menüpontra, majd nyomja meg az OK gombot. Megjelenik a "menüzárolás" felirat, azon belül lépjen a belépési jelszóra, ami 0000, majd nyomja meg az OK gombot. " Gyári alapértékek" menüpontnál szintén nyomja meg az OK gombot, ahol megjelenik a következő kérdés: "Minden beállítás törölve lesz?". A nyilak segítségével lépjen az "Igen" feliratra és nyomja meg az OK gombot. Ezzel eljut a "módosítások mentése" menüpontra, ahol szintén az OK gomb megnyomásával a box újraindul (20 másodperc sötét képernyő). Ezt követően egy nyelvválasztási ablak jön fel, ahol válassza ki a magyar nyelvet, majd nyomja meg az OK gombot. Ekkor elindul a csatornakeresés. Amint a boksz végez a kereséssel kiírja a csatornatalálatok számát. Fogadj el és mentse a keresés eredményét az OK gomb lenyomásával.

Előfordulhat, hogy olyan boksszal találkozik, ami nyelvválasztási állapotban ragadt, ekkor a "nyelvi beállítások" feliratnál üsse be a 1206 kódot a számbillentyűzet segítségével. A módosítások mentése után a rendszer angol nyelvre vált, megjelenik az "Installation" felirat. Nyilak segítségével válassza ki a "Manualscanning" feliratot. Az OK gomb megnyomása után a rendszer jelszót kér, ami ebben az esetben 0208. A jelszó beütése után nyomjon egy OK gombot. A balra nyíllal válassza ki a "Transponder" menüt, ahol "New" feliratnak jelenik meg. Lefelé nyíllal álljon rá a "Frequency" menüpontra és szám billentyűzet segítségével 370 MegaHerzre (MHz) át kell írni. A lefelé mutató nyíl segítségével lépjen rá a "Modulation" menüre, majd a jobb nyilat egymás után kétszer megnyomva, 256 QAM-re változik az érték. Ha elvégezte a fenti beállításokat, akkor a "SignalStat" felirat 80 % felett lesz. Nyomja meg az OK gombot, elindul a keresés. A rendszer kiírja a talált csatornákat, majd nyomja meg az OK gombot, ezzel mentve az eredményt. A távirányító "back" gombját megnyomva, addig lépegessen, amíg vissza nem jön a képernyő.

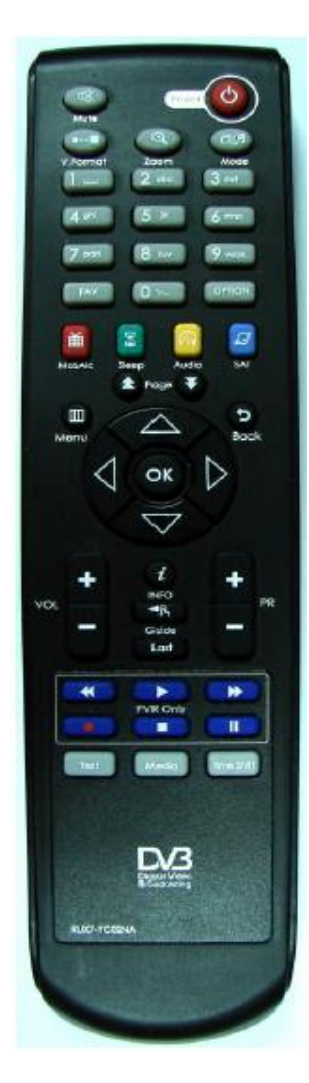

**Bekapcsoló gomb**

Set Top Box ki/bekapcsolása **Mute -** Készülék némítása **V. Format -** A kimenő videó formátumának beállítása **Zoom -** A kiválasztott terület kinagyítása **Mode -** TV/Rádió üzemmódok közti váltás

**0-9 számbillentyüzet -** Közvetlen csatornaváltás és numerikus adatbevitel

**FAV -** Az utoljára megtekintett kedvenc csatorna megjelenítése **Option -** Nincs funkciója **MoSAic -** Egyszerre több program megjelenítése mozaikszerűen **Sleep -** Az elalváskapcsolóval beállított értékek ellenőrzése **Audio -** Az audio jelről ad információt

**Sat -** Csatorna lista megjelenítése **Page** – Nem támogatott funkció **Menu -** Belépés a főmenübe

**Back -** Visszalép az előző menübe **< / >** Hangerő szabályzás, navigálás a menüben(jobbra/balra) **^ / ˇ** Csatornaváltás, navigálás a menüben (fel/le) **OK** Csatorna lista mutatása vagy a Menüben a kiválasztott esemény jóváhagyása **Vol +/-** Hangerő szabályzás **PR +/-** Csatorna váltás **Info -** Csatorna információk megjelenítése a képernyőn **Guide -** Az EPG (Electronic Program Guide – Elektronikus Műsor Újság) ki/bekapcsolása **Last -** Utoljára nézett csatorna lista megjelenítése **PVR Only –** Nem támogatott szolgáltatás **Text -** Teletext be/kikapcsolása **Media –** Nem támogatott funkció **Time Shift** – Nem támogatott funkció